# **Практическое занятие № 2 "Разработка логической и физической структуры сайта"**

# **Цель работы:**

1. Изучение особенностей процесса разработки логической и физической структуры сайта

2. Получение первоначальных практических навыков при работе над логической и физической структурой сайта.

# **Оборудование и программное обеспечение:**

1. ПК, локальная сеть.

2. ОС MS Windows 7, офисный пакет MS Office, браузер MS Internet Explorer.

# **План занятия:**

- 1. Освоение теоретической части занятия в соответствии с разделами 1 4.
- 2. Выполнение практической части занятия согласно п.п.3.1., 4.1.
- 3. Повторение и закрепление основных изученных понятий и терминов.
- 4. Ответы по контрольным вопросам.

**1. Логическая и физическая структура сайта.** Каждый ресурс Интернета, от любительской домашней странички до большого информационного портала, содержит несколько тематических рубрик, соединенных между собой гиперсвязями. Как правило, ссылки на все разделы сайта с краткими анонсами их содержимого приводится на первой, так называемой стартовой странице, которой присваивается имя index.htm (.html). Если тематические рубрики содержат собственные подразделы, каждая из них также имеет свою стартовую страницу, называющуюся index.html.

*ПРИМЕЧАНИЕ: Такое имя файла рекомендуется присваивать всем стартовым документам сайта, поскольку в противном случае при обращении к какому-либо разделу посредством сокращенного URL без указания названия стартовой страницы (например, <http://www.mysite.ru/photos/> вместо [http://www.mysite.ru/photos/startpage.html\)](http://www.mysite.ru/photos/startpage.html)) браузер отобразит не саму web-страницу, а перечень хранящихся в данной папке файлов. Подобный набор тематических рубрик с распределенными по соответствующим разделам документами и заранее спроектированными гиперсвязями между всеми страницами ресурса и называется логической структурой сайта. Физическая структура, напротив, подразумевает алгоритм размещения физических файлов по поддиректориям папки, в которой опубликован ваш сайт.* 

**2. Особенности.** Очевидно, что логическая и физическая структуры могут не совпадать, поскольку в общем случае физическая структура ресурса разрабатывается, исходя из удобства размещения файлов. Однако более или менее точное сохранение порядка следования логических разделов в физической структуре сайта позволит вам избежать путаницы при последующем дополнении и обновлении материалов.

*СОВЕТ: Рекомендуется размещать все графические изображения, являющиеся элементами проекта, в отдельной папке с названием "Images", расположенной в корневой директории сайта. Такой подход позволит обновлять хранящиеся в других тематических разделах документы HTML без переноса графики, использовать одни и те же графические файлы во всех разделах сайта и при необходимости удалять целые директории.*

Для того чтобы все гиперссылки на вашей домашней страничке или web-сайте работали корректно, все документы открывались правильно и браузер не выдавал ошибок при обращении к каким-либо разделам ресурса, при создании его физической структуры следует соблюдать несколько **простых правил**:

*СОВЕТ: Назначайте имена директорий, имена и расширения документов HTML и графических файлов с использованием символов только латинского алфавита и только в строчном регистре. Старайтесь, чтобы имена созданных вами файлов и директорий не превышали по длине восьми символов.*

*СОВЕТ: При присвоении имен файлов документам HTML старайтесь следить за тем, чтобы эти имена были ;смысловыми: впоследствии вы легко можете забыть содержимое и назначение какой-либо web-страницы, если имена файлов будут выглядеть, например, как 1.htm, 2.htm, 3.htm и т. д.*

**3. Оформление и документирование страниц.** Для того чтобы облегчить процесс обновления web-страниц, дополнения разделов или создания новых рубрик, заведите средство документирования проекта — любую электронную таблицу, созданную, например, в Microsoft Excel, или просто разграфленную тетрадку, в которую записывайте соответствие элементов физической структуры вашего проекта его логической структуре. До тех пор пока количество составляющих ваш сайт файлов относительно мало, это может показаться излишним, когда же

оно перевалит за первые два десятка, в обилии html-документов и графических элементов будет легко запутаться, особенно если вы создаете несколько проектов одновременно.

#### **3.1. Практическая часть:**

В соответствии с приведенным примером выполните таблицу документирования страниц, приведя собственные исходные данные.

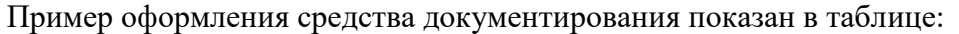

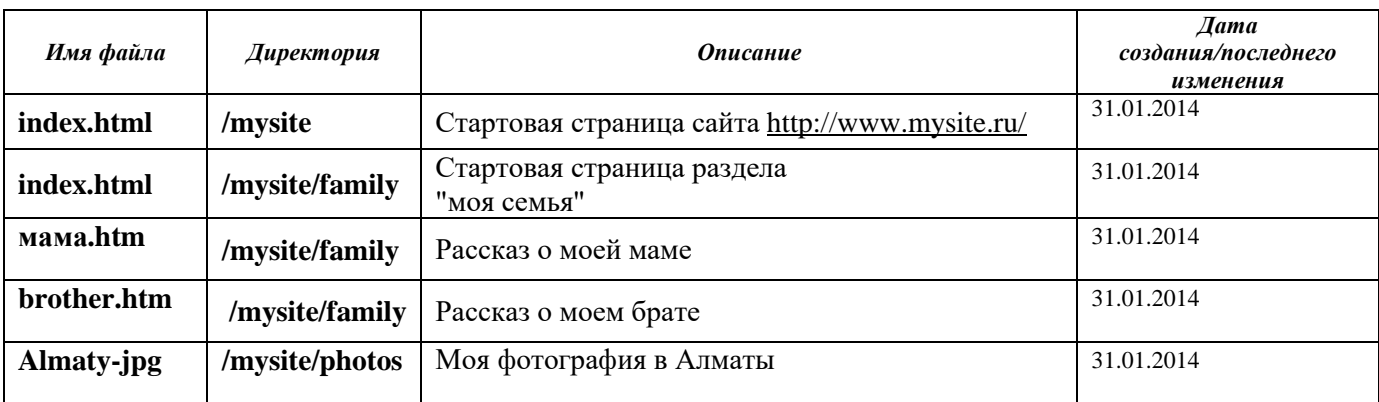

Из всего сказанного становится очевидным, что физическая структура сайта скрыта от посетителей вашего ресурса: они могут наблюдать только логическую структуру, причем именно так, как она представлена при помощи элементов навигации. Отсюда следует вполне логический вывод: строение системы навигации должно если не полностью повторять, то хотя бы максимально соответствовать разработанной вами логической структуре сайта/

#### **4. Заглавная страница.**

Один из критериев, руководствуясь которым можно разделить различные web-сайты на две основные категории, — это наличие заглавной страницы (splash) или отсутствие таковой.

Заглавная страница представляет собой html-документ, который не включает в себя какуюлибо содержательную информацию и элементы навигации. Файлу заглавной страницы присваивается имя index.html, при этом стартовая страница называется иначе и вызывается посредством организации гиперссылки .с за- главной страницы, загружающейся при обращении к сайту первой. Заглавная страница содержит, как правило, логотип компании-владельца данного ресурса, счетчик посещений и предложение выбора кодировки кириллицы, либо вы- бора между английской и русской версиями сайта.

При обращении к сайтам, не оснащенным заглавной страницей, первой отображается стартовый документ, включающий какое-либо информационное наполнение, элементы навигации и иногда анонсы составляющих данный ресурс тематических рубрик.

Использовать или не использовать заглавную страницу при создании собственного проекта в сети Интернет — дело вкуса каждого web-мастера. Дать какие-либо исчерпывающие рекомендации на этот счет трудно, поскольку окончательное решение зависит прежде всего от ваших художественных предпочтений и иногда — от желания заказчика.

## **4.1. Практическая часть:**

Приведите примеры заглавной страницы, определяя в таблице, выполненной согласно практической части 3.1.

## **Контрольные вопросы к практическому занятию № 2:**

- 1. Что означает имя index.htm (.html)?
- 2. Что означает понятие URL?
- 3. Исходя из каких соображений разрабатывается физическая структура ресурса?
- 4. Что представляет собой заглавная страница?
- 5. Для чего документы одного типа размещаются в определенных каталогах (папках)?